# **Guía de operación 3109**

### **Acerca de este manual**

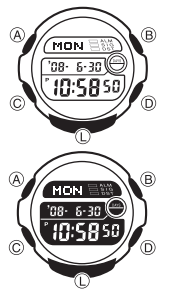

• Dependiendo del modelo de su reloj, el texto visualizado aparece como caracteres oscuros sobre un fondo claro, o bien como caracteres claros sobre un fondo oscuro. Todos los ejemplos de visualizaciones de este manual utilizan caracteres oscuros sobre un fondo claro.

- Las operaciones de botón se indican usando las letras mostradas en la ilustración. Cada sección de este manual le proporciona la
- información que necesita para realizar las operaciones en cada modo. Detalles adicionales e información técnica pueden encontrarse en la sección "Referencia".

### **Guía general**

• Presione C para cambiar de un modo a otro. • Presionando L en cualquier modo ilumina la presentación.

- Si no realiza ninguna operación durante unos pocos minutos mientras una pantalla de ajuste se encuentra en la presentación (con los dígitos destellando), el reloj sale automáticamente de la pantalla de ajuste.
- Si no realiza ninguna operación durante unos pocos minutos en el modo de contador de días o modo de Banco de datos, el reloj revierte automáticamente a la pantalla de hora normal.

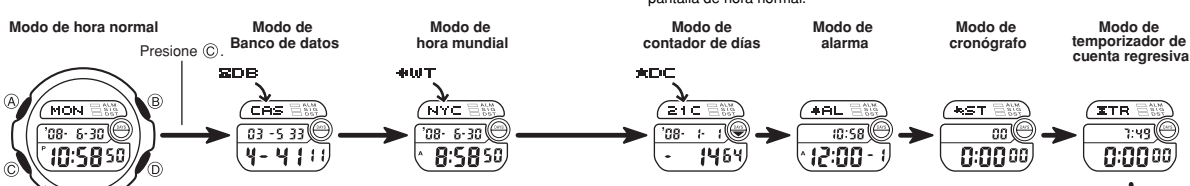

#### **Hora normal**

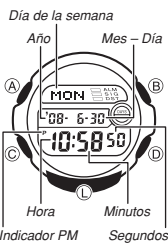

Utilice el modo de hora normal para ajustar y ver la hora y fecha actua

- En el modo de hora normal, si presiona @ se visualizará la ciudad local actualmente seleccionada. Presione (D) para alternar entre los formatos de 12 y 24 horas.
- Con el formato de 12 horas, las horas entre la medianoche y mediodía se indican mediante una letra **A**<br>(AM), mientras que las horas entre el mediodía y la<br>medianoche se indican mediante una **P** (PM).<br>• Los indicadores **A** y **P** no aparecen en la presentación
	- mientras se está usando el formato de 24 horas.

**Para ajustar la hora y fecha**<br>1. Mientras el reloj se encuentra en el modo de hora normal, sostenga presionado ⊛<br>- hasta que los dígitos de segundos destellen en la presentación, lo cual indica la

pantalla de ajuste. 2. Presione C para mover la parte destellante en la secuencia siguiente.

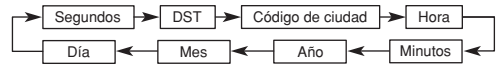

- 3. Mientras se seleccionan los dígitos de los segundos (destellando), presione (D) para reposicionar a 00. Si presiona ( $\overline{Q}$ ) mientras el ajuste de segundos se encuentra en el intervalo de 30 a 59, los segundos se reposicionan a 00 y se<br>agrega 1 a los minutos. Si el ajuste de segundos se rencuentra e
- (**OF**).
- El ajuste de activación/desactivación de DST que selecciona para el modo de hora normal afecta el modo de hora mundial.
- Mientras se seleccionan los códigos de ajuste de ciudades, utilice (i explazarse a través de los códigos disponibles hasta visualizar el código que<br>desea usar corno su ciudad de hora local.<br>presea usar como su ciudad de
- Code Table" (Tabla de código de ciudades). 4. Cuando cualquier otro ajuste se encuentre seleccionado (destellando), presione D
- para aumentarlo o ® para disminuirlo. Si mantiene presionado ® o ® se<br>desplazará a alta velocidad.<br>5. Presione ® para salir de la pantalla de ajuste.<br>• El día de la semana se ajusta automáticamente de acuerdo con la fecha
- 
- 2099.

- El calendario automático completo incorporado en su reloj, calcula la duración de<br>los diferentes meses y años bisiestos automáticamente. Una vez que ajuste la<br>fecha, ya no necesitará corregirla, a menos que sea después d
- \* Consulte "Ajuste de la hora de verano (DST)" si desea conocer más detalles del ajuste DST.

### **Precauciones con la luz de fondo**

La luz de fondo utiliza un panel EL (electroluminiscente) que ocasiona que la<br>presentación entera se ilumine para una fácil lectura en la oscuridad.<br>En cualquier modo, presione ① para iluminar la presentación durante<br>apro

- 
- iluminación luego de un largo período de uso. La iluminación provista por la luz de fondo puede ser difícil de ver cuando se la
- observa bajo la luz directa del sol.
- El reloj emitirá un sonido audible siempre que se ilumina la presentación. Esto se debe a la vibración del panel EL usado para la iluminación, y no indica ninguna falla de funcionamiento.<br>La luz de fondo se de:
- La luz de fondo se desactiva automáticamente siempre que suena una alarma. El uso frecuente de la luz de fondo acorta la duración de pila.

#### **Banco de datos**

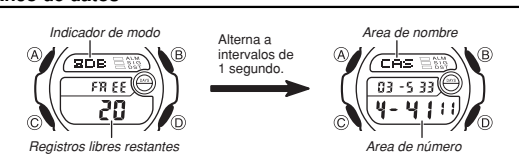

El modo de Banco de datos le permite almacenar hasta 25 registros, cada uno con un nombre (hasta ocho caracteres) y un número telefónico (hasta 12 dígitos). Cuando ingresa en el modo de Banco de datos, aparece, durante unos momentos, una pantalla que muestra el nombre del modo (DB) y la capacidad de memoría restante<br>(número de registros). A continuación, aparecerá el registro que vió la última vez que<br>salió del modo de Banco de datos. Cada vez que ingrese

#### **Para ingresar un registro de Banco de datos nuevo**

- 
- 1. En el modo de Banco de datos, utilice  $(\widehat{\mathbb{D}})(+)\gamma(\widehat{\mathbb{B}})(-)$  para desplazarse a través de<br>2. Mantenga presionado de datos y visualizar el que desea para ingresar datos.<br>2. Mantenga presionado  $(\widehat{\mathbb{A}})$  y un cur

## Presione (D)

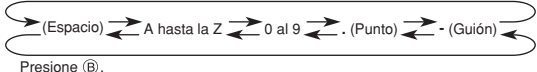

- $\bullet$  Si mantiene presionado  $\textcircled{h}$  o  $\textcircled{R}$ , se desplazará a alta velocidad.
- 4. Cuando el carácter que desea se encuentra en la posición del cursor actual, presione C para mover el cursor hacia la derecha.

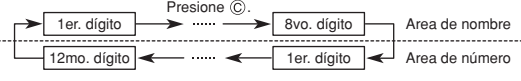

- 5. Repita los pasos 3 y 4 hasta ingresar el resto de los caracteres. • Puede ingresar hasta ocho caracteres para el nombre, aunque solamente se visualizan tres caracteres a la vez.
- Si el nombre que ha ingresado tiene menos de ocho caracteres, utilice C para mover el cursor al octavo espacio (lo cual significa que puede presionar C tres veces después de ingresar un nombre cinco caracteres).

## **CASIO**

# **Guía de operación 3109**

## **CASIO**

- 6. Después de ingresar el nombre, utilice C para mover el cursor al área de número. • Presionando C mientras el cursor se encuentra en el octavo carácter del área de nombre avanza al área numérica. Presionando C mientras el cursor se encuentra en el dígito 12mo. del área numérica retorna al área de nombre.
- 7. Utilice (i) y (ii) para desplazarse a través de los caracteres (guiones, números,<br>espacios) en la posición actual del cursor en el área de números. Los caracteres<br>se visualizan desplazándose en la secuencia mostrada a c

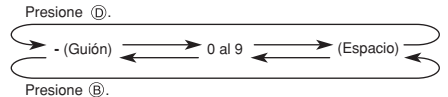

- Si mantiene presionado (D) o (B) los caracteres se desplazarán a alta velocidad.
- 8. Cuando el carácter que desea se encuentra en la posición del cursor, presione ⓒ<br>9. Repita los pasos 7 y 8 hasta ingresar el resto de los números que desea.<br>• Se pueden ingresar hasta 12 dígitos para el número que desea.
- 
- almacenarlos y salir de la pantalla de ajuste.
- La presentación puede mostrar solamente tres caracteres del nombre a la vez. Los nombres más largos se desplazan continuamente de derecha a izquierda. El símbolo " " indica que el carácter a la izquierda es el último, y el carácter a la derecha es el primero.

**Para llamar los datos del Banco de datos** En el modo de Banco de datos, utilice D (+) y B (–) para desplazarse a través de los registros de Banco de datos en la presentación. • Manteniendo presionado B o D se visualizan los registros en alta velocidad.

- **Para editar los registros del Banco de datos**<br>1. En el modo de Banco de datos, pase a través de los registros y visualice el que<br>- desea editar.
- 
- 
- 2. Mantenga presionado (a) hasta que el cursor aparezca en la presentación.<br>3. Utilice © para mover el cursor al carácter que desea cambiar.<br>4. Utilice © y (® para cambiar el carácter.<br>• Para informarse sobre el ingreso de
- de la pantalla de ajuste

- *Para borrar un registro del Banco de datos*<br>1. En el modo de Banco de datos, desplácese a través de los registros y visualice el
- que desea borrar.<br>2. Mantenga presionado ④ hasta que el cursor aparezca sobre la presentación.<br>3. Presione ⑤ y ⓒ al mismo tiempo. El mensaje "**CLR**" aparece en la presentación,<br>indicando que el registro fue borrado.<br>• Desp
- para el ingreso. 4. Ingrese un registro nuevo o presione A para salir de la pantalla de ajuste.

#### **Hora mundial**

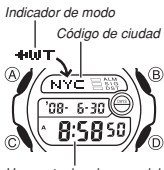

La hora mundial muestra la hora actual en 30 ciudades<br>(29 zonas horarias) alrededor del mundo.<br>• Todas las operaciones en esta sección se realizan en el<br>• modo de hora mundial, al que ingresa presionando ©. **Para ver la hora en otro código de ciudad**

En el modo de hora mundial, presione (© para<br>elesplazarse a través de los códigos de ciudades (zonas<br>horarias) al este y (© para desplazarse hacia el oeste.<br>• Para una información completa sobre los códigos de<br>ciudades, ve

*Hora actual en la zona del código de ciudad seleccionado* 

equivocada, verifique la hora del modo de hora normal y los ajustes de la ciudad local, y realice los cambios necesarios.

## **Ajuste de la hora de verano (DST)**

La hora de verano (hora de ahorro de luz diurna) avanza el ajuste de la hora en una hora desde la hora estándar. Recuerde que no todos los países o aun áreas locales utilizan la hora de verano.

**Para alternar un código de ciudad entre la hora estándar y hora de verano** 1. En el modo de hora mundial, utilice B y D para

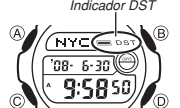

- cuyos ajustes de hora estándar/hora de verano desea cambiar. 2. Mantenga presionado **A** durante un segundo para<br>alternar la hora de verano (se visualiza **DST**) y hora<br>estándar (no se visualiza **DST**).<br>• El indicador **DST** se encuentra en la presentación
- siempre que visualiza un código de ciudad para el cual se encuentra activada la hora de verano.

• Tenga en cuenta que el ajuste de hora DST/hora estándar afecta solamente el que el ajuste de nora Domnora estandar afecta solamento visualizado. Los otros códigos de ciudades no son afecta

#### **Contador de días**

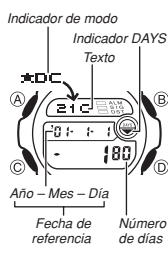

El modo de contador de días le permite contar el número de días desde la fecha actual del modo de hora normal a una fecha de referencia específica.<br>Este reloi tiene cinco contadores de días. Puede asignar

Este reloj tiene cinco contadores de días. Puede asignar<br>títulos de hasta ocho caracteres a cada uno de los cinco<br>contadores de día. Siempre que la fecha especificada por<br>uno de los contadores de días coincide con la fecha pantalla del contador de días cuya fecha coincide con la

- 
- fecha del modo de hora normal. El contador de días que se encuentra en la presentación cuando sale del modo de contador de días aparece primero la próxima vez que ingresa el modo de contador de días.

## **Llamando los datos del contador de días**

En el modo de contador de días, utilice  $\mathbb{D}$  (+) y  $\mathbb{B}$  (-) para desplazarse a través de los contadores de días.

#### **Para ajustar la fecha de referencia**

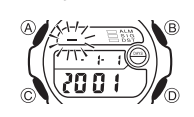

1. En el modo de contador de días, utilice  $\textcircled{D}$  (+) y  $\textcircled{B}$  (-)<br>2. Mantenga presionado A hasta que desea ajustar.<br>2. Mantenga presionado A hasta que el cursor<br>destellante aparezca en el área de texto. Esto indica

pantalla de ingreso. 3. Presione C para mover la parte destellante en la secuencia siguiente.

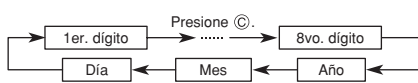

4. Mientras el cursor se encuentra en el área de texto, utilice (i) y (i) para<br>desplazarse a través de los caracteres en la posición actual de cursor. Los<br>caracteres se desplazan en la secuencia mostrada a continuación. Ma

Presione (D)

**6** (Espacio) **A** hasta la Z **a** 0 al 9 **.** (Punto) **de** (Guión) **de** 

Presione <sup>(B)</sup>

- 5. Mientras el cursor se encuentra en el área de la fecha, presione  $\circled{0}$  y  $\circled{0}$  para desplazarse a través de los digitos en la posición actual del cursor. Si mantiene presionado  $\circled{0}$  o  $\circled{0}$ , se desplazará
- fecha que desea.
- 6. Después de realizar los ajustes que desea, presione A para salir de la pantalla de
- ingreso. La fecha puede ajustarse en la gama del 1 de enero de 1950 al 31 de diciembre del 2049.
- La presentación de área de texto puede mostrar solamente tres caracteres del<br>nombre a la vez. Textos más largos se desplazan continuamente de derecha a<br>izquierda. El símbolo " al " indica que el carácter a la izquierda e

#### **Alarmas**

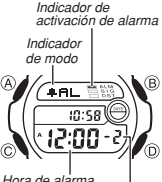

Se pueden ajustar cinco alarmas independientes. Cuando<br>una alarma se encuentra activada, el tono de alarma<br>suena al alcanzarse la hora.<br>También puede activar una señal horaria lo cual ocasiona<br>que el reloj emita pitidos d para alarmas diarias (indicadas por los números - 1 a<br>- 5), y una para la señal horaria (indicada por la palabra

). • Todas las operaciones en esta sección se realizan en el modo de alarma, al cual puede ingresar usando C.

visualizar los códigos de ciudades (zonas horarias) *Indicador DST Hora de alarma (Hora : Minutos) Número de alarma* 

#### **Para ajustar una hora de alarma**

1. En el modo de alarma, utilice D para pasar a través de las pantallas de alarma, hasta visualizar la alarma cuya hora desea ajustar.

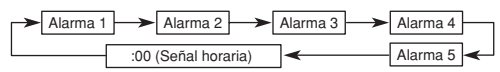

- Para ajustar una hora de alarma, visualice una de las pantallas indicadas por un número de alarma de x1 a x5. 2. Luego de seleccionar una alarma, mantenga presionado A hasta que el ajuste de
- hora de alarma comience a destellar, lo cual indica la pantalla de ajuste.<br>• Esta operación activa automáticamente la alarma
- Esta operación activa automáticamente la alarma.<br>3. Presione © para mover la parte destellante entre los ajustes de la hora y minutos.<br>4. Mientras un ajuste está destellanto, utilice © (+) y ® (-) para cambiar el ajuste
- 

# **Guía de operación 3109**

## **CASIO**

#### **Operación de alarma**

La alarma suena a la hora preajustada durante 10 segundos, sin considerar el modo<br>en que se encuentra el reloj.<br>● Para parar el tono de alarma después que comienza a sonar, presione cualquier botón.

**Para probar una alarma**

#### En el modo de alarma, mantenga presionado D para hacer sonar la alarma.

**Para activar y desactivar una alarma** 1. En el modo de alarma, utilice <sup>D</sup> para seleccionar una

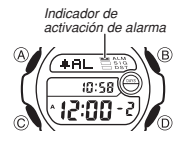

- alarma. 2. Presione B para activarla (se visualiza el indicador de alarma activada) y desactivarla (no se visualiza el
- indicador de alarma activada).<br>• Activando una alarma diaria (~ 1 a la ~5) se visualiza el indicador de activación de alarma, en su pantalla del modo de alarma.
- El indicador de activación de alarma se visualiza en todos los modos para cualquier alarma que se encuentre actualmente activada.

#### **Para activar y desactivar la señal horaria**

*Indicador de activación de señal horaria* 

 $\mathscr{W}_{\mathbb{O}}$ 

 $\overline{\overline{10:58}}$ :00

- 
- 1. En el modo de alarma, utilice D para seleccionar la señal horaria ( ). 2. Presione B para alternar entre la activación (se visualiza el indicador de señal horaria activada) y desactivación (no se visualiza el indicador de señal horaria activada).
- Mientras la señal horaria está activada, el indicador de activación de señal horaria se muestra sobre la presentación en todos los modos.

## **Cronógrafo** *Indicador de modo*

 $\sqrt{C}$ 

El cronógrafo le permite medir el tiempo transcurrido, tiempos fraccionados y dos llegadas a meta. • El rango de visualización del cronógrafo es 23 horas, 59 minutos, 59,99 segundos.

- $\overline{-0.00}$ oo) Ġ 'n. *Horas : Minutos Segundos 1/100 de segundo* 
	- El cronógrafo continúa funcionando, reiniciando desde<br>cero luego de que alcanza su límite, hasta que lo para.<br>■ La operación de medición de cronógrafo continúa aun si<br>sale del modo de cronógrafo.<br>■ Saliendo del modo de
	- del tiempo transcurrido. • Todas las operaciones en esta sección se realizan en el modo de cronógrafo, al cual se ingresa presionando C.

#### **Medición de tiempo transcurrido**

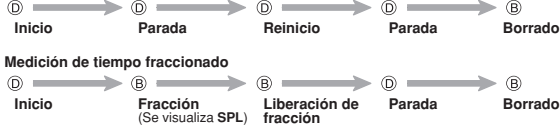

#### **Tiempo fraccionado y tiempos del 1ro. y 2do. en llegar**  $\overline{0}$

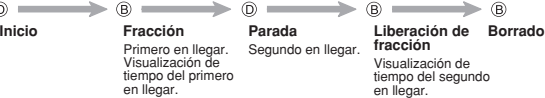

### **Temporizador de cuenta regresiva**

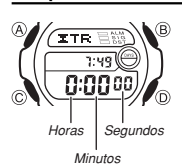

El temporizador de cuenta regresiva puede ajustarse<br>dentro de una gama de 1 minuto a 24 horas. Una alarma<br>suena cuando la cuenta regresiva llega a cero.<br>• La operación de la cuenta regresiva continúa aun si<br>• sale del modo • Todas las operaciones en esta sección se realizan en el modo de temporizador de cuenta regresiva, al cual puede ingresar presionando  $\circled{c}$ .

- Para usar el temporizador de cuenta regresiva<br>
Presione © mientras el reloj se encuentra en el modo de temporizador de cuenta<br>
regresiva para iniciar el temporizador de cuenta regresiva.<br>
«Cuando se llega al final de la cu
- 

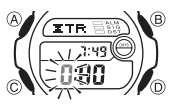

- **Para ajustar el tiempo inicial de la cuenta regresiva**<br>① **// En el modo de temporizador de cuenta regresiva,**<br>④ **// Enne 国础入** 
	- del tiempo inicial de la cuenta regresiva comience a<br>destellar, lo cual inicial a pantalla de ajuste.<br>2. Presione © para mover la parte destellante entre las<br>horas y minutos.<br>3. Mientras un ajuste está destellando, utilic
	-
	- 4. Presione (A) para salir de la pantalla de ajuste.

## **Referencia**

Esta sección contiene información técnica y más detallada acerca de las operaciones del reloj. También contiene precauciones y notas importantes acerca de las variadas características y funciones de este reloj.

## **Tono de operación de los botones**

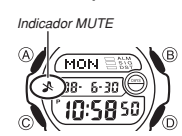

El tono de operación de los botones suena cada vez que presiona uno de los botones del reloj. Puede activar o desactivar el tono de operación de los botones, según se desee.

• Aunque se desactive el tono de operación de los botones, la alarma, la señal horaria, y la alarma del modo de temporizador de cuenta regresiva funcionan de la manera normal.

**Para activar y desactivar el tono de operación de los botones**<br>En cualquier modo (exeepto cuando una pantalla de ajuste se encuentra en la<br>presentación), mantenga presionado (©) durante aproximadamente 3 segundos para<br>alt

- Si mantiene presionado C para activar y desactivar el tono de operación de los botones también hace que cambie el modo actual del reloj.
- El indicador de silenciamiento se visualiza en todos los modos cuando esté desactivado el tono de operación de los botones.

### **Desplazamiento**

Los botones B y D se utilizan en los variados modos y pantallas de ajuste para pasar a través de los datos sobre la presentación. En la mayoría de los casos, manteniendo presionado estos botones durante una operación de desplazamiento se desplaza a alta velocidad.

#### **Pantallas iniciales**

Cuando se ingresa al modo de hora mundial u hora de alarma, aparecerán en primer lugar los datos que se estaban viendo la última vez que salió del modo.

#### **Hora mundial**

- La cuenta de segundos de la hora mundial se encuentra sincronizada con la cuenta de segundos del modo de hora normal.
- La hora actual en todas las ciudades del modo de hora mundial se calcula de<br>acuerdo con la diferencia de la Hora Media de Greenwich (GMT) para cada ciudad,<br>basado en el ajuste de hora de ciudad local en el modo de hora n
- 
- La diferencia GMT se calcula basado en los datos de la Hora Universal Coordinada (UTC).

#### **City Code Table**

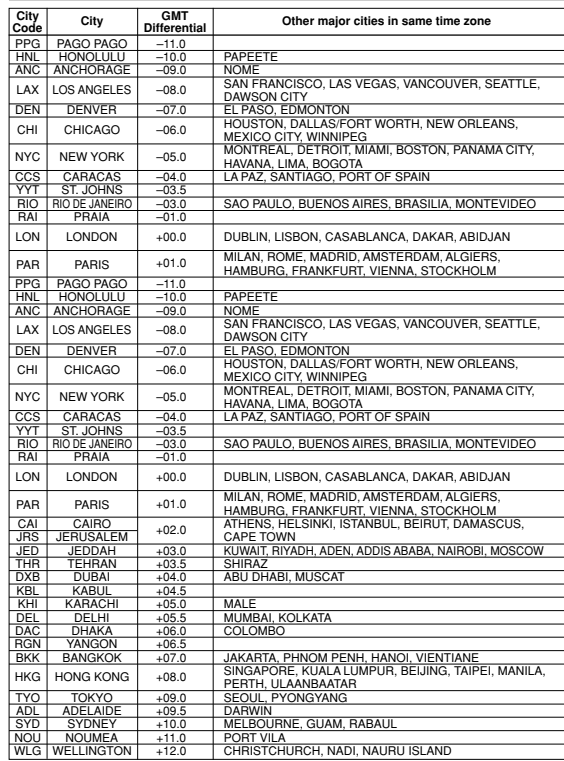

\*Based on data as of June 2007.